## Kopiranje radnog naloga u ponudu

Zadnje ažurirano07/09/2023 12:29 pm CEST

Radni nalog možemo kopirati i u ponudu.

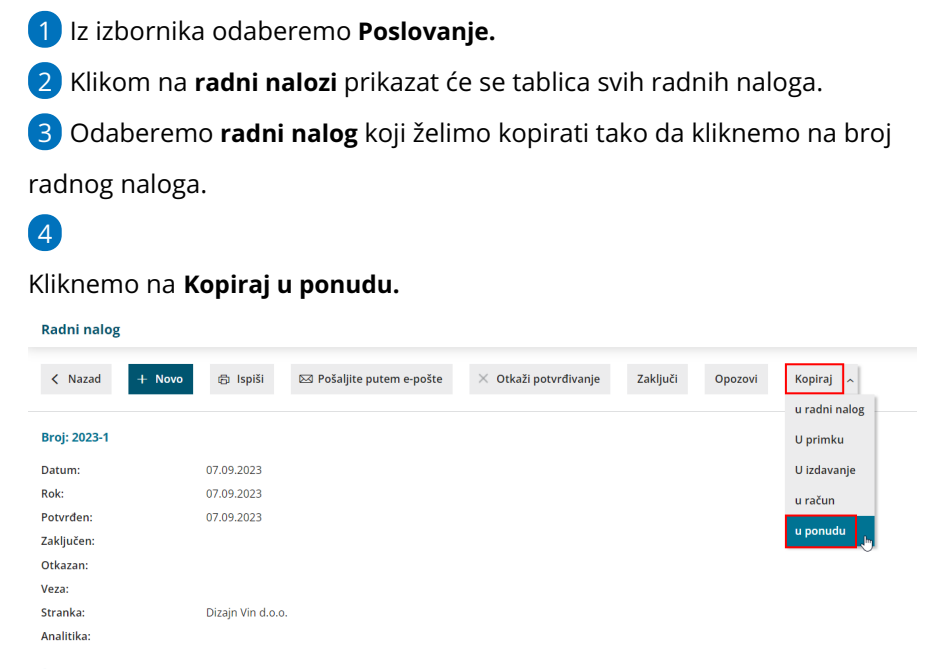

## 5

Odaberemo hoće li se cijene kopirati iz cjenika ili radnog naloga. Opcija **Dodati na račun** služi ako bi imali već neku ponudu u predlošku na koju bi onda mogli dodati sadržaj radnog naloga koji kopiramo. Ako bi označili opciju **Složeni artikl** onda bi se isti artikl s istom prodajnom cijenom spojio u jednu stavku.

## Radni nalog: 2023-1 - kopiraj u ponudu

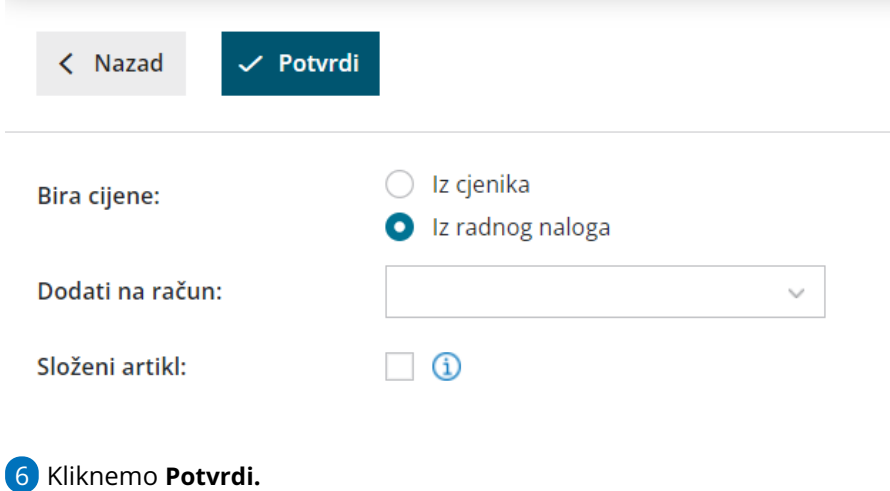

Program će na temelju toga pripremiti predložak ponude koji, ukoliko je

potrebno, možemo urediti.